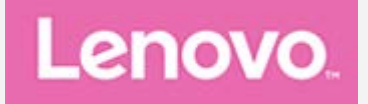

# **Lenovo TAB3 8 Podręcznik użytkownika**

Lenovo TB3–850F Lenovo TB3–850M

• **Wszystkie znajdujące się w tym podręczniku informacje oznaczone gwiazdką (\*) odnoszą się tylko do modeli obsługujących WLAN + LTE (Lenovo TB3-850M).**

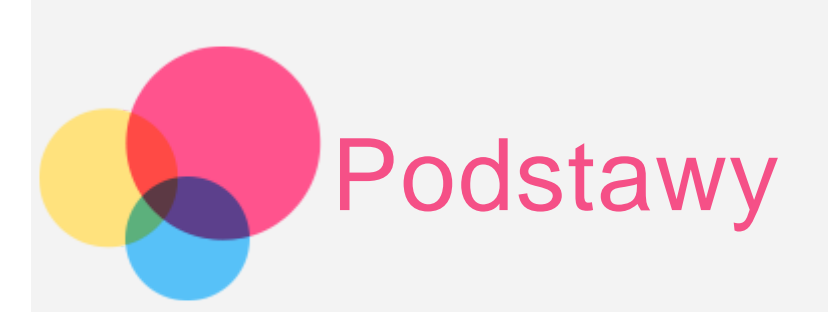

Przed wykorzystaniem informacji zawartych w niniejszym dokumencie lub przed użyciem produktu, którego dotyczą, należy przeczytać:

- Bezpieczeństwo, gwarancja i skrócona instrukcja obsługi
- Uwaga prawna
- . "Ważne informacje dotyczące bezpieczeństwa i obsługi" w "Dodatku".

Informacje o bezpieczeństwie, gwarancja i skrócona instrukcja obsługi oraz Uwagi prawne znajdują się w witrynie internetowej http://support.lenovo.com.

# Lenovo Companion

Potrzebujesz pomocy? Za pomocą aplikacji Lenovo Companion można uzyskać bezpośredni dostęp do pomocy technicznej i for\* firmy Lenovo, często zadawanych pytań\*, aktualizacji systemu\*, testów działania sprzętu, kontroli statusu gwarancji\*, żądań w sprawie usług\*\* oraz statusu naprawy\*\*.

Uwaga:

\* wymaga sieciowego dostępu do danych.

\*\* niedostępna w niektórych krajach.

Istnieją dwa sposoby, aby zdobyć tę aplikację:

Wyszukaj i pobierz aplikację ze sklepu Google Play.

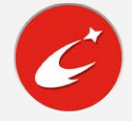

Zeskanuj następujący kod QR za pomocą urządzenia Lenovo z systemem Android.

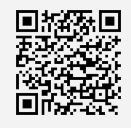

# Dane techniczne

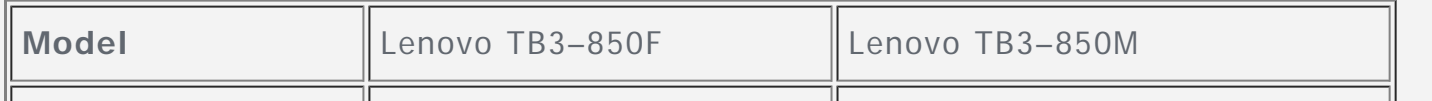

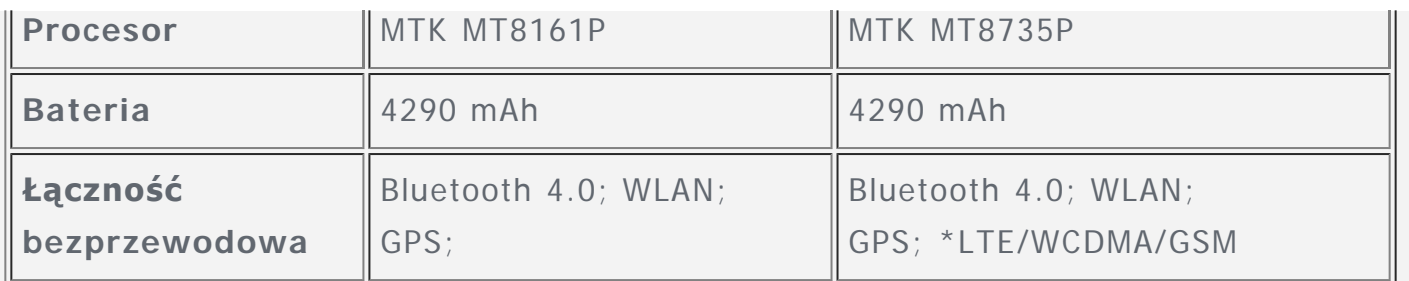

Uwaga: Lenovo TB3–850M obsługuje sieć LTE Band 1, 3, 7, 8 <sup>i</sup> 20. Należy jednak pamiętać, że standard LTE nie jest obsługiwany <sup>w</sup> niektórych krajach. Aby dowiedzieć się, czy urządzenie obsługuje sieć LTE <sup>w</sup> danym kraju, należy skontaktować się <sup>z</sup> operatorem sieci.

# Ekran główny

Ekran główny to miejsce, w którym zaczynasz korzystać z urządzenia. W celu ułatwienia korzystania z urządzenia na ekranie głównym umieszczono niektóre przydatne aplikacje i widżety.

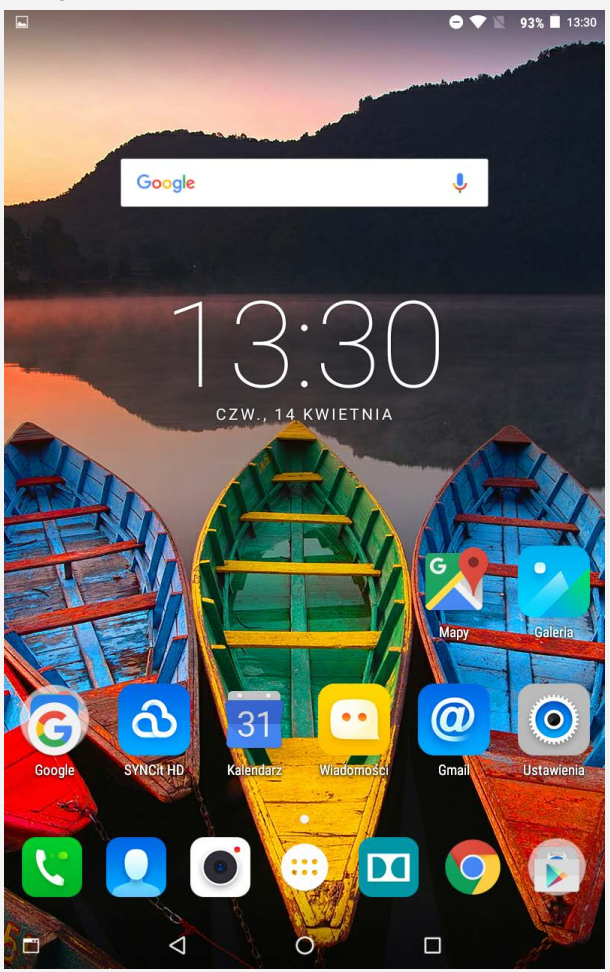

Uwaga: Funkcje poszczególnych urządzeń i wygląd ekranu głównego mogą się różnić w zależności od kraju, języka, operatora i modelu urządzenia.

Ekran główny można w dowolnym momencie dostosować do swoich potrzeb.

### **Ekran główny**

Na pierwszym ekranie głównym znajduje się pasek wyszukiwarki **Google** i widżet **Zegar cyfrowy**.

#### **Ekran podglądu**

Dotknij dowolnego miejsca na ekranie głównym (poza ikonami) i przytrzymaj. Na dole ekranu pojawią się **TAPETY, TAPETA EKRANU BLOKADY** i **WIDŻETY**.

# **Dodawanie widżetu do ekranu głównego**

Dotknij opcji  $\frac{100}{100}$  na dole ekranu podglądu, dotknij i przytrzymaj widżet, który chcesz dodać, a następnie przeciągnij go w wybrane miejsce i puść go.

# **Zmiana tapety**

Przejdź do opcji **Ustawienia** > **Wyświetlacz** > **Tapeta** i wybierz dowolną tapetę.

Stuknij i przytrzymaj dowolne miejsce na ekranie głównym, z wyjątkiem ikon, wybierz opcję **TAPETY** na dole kranu, a następnie wybierz żądaną tapetę.

### **Przenoszenie aplikacji do innego ekranu**

Stuknij aplikację, którą chcesz przenieść, przytrzymaj ją, a potem przeciągnij na lewą lub prawą stronę ekranu i puść w wybranej lokalizacji.

### **Jak odinstalować aplikację**

1. Stuknij przycisk  $\mathbb{D}$ , a następnie stuknij i przytrzymaj aplikację, którą chcesz odinstalować.

2. Przeciągnij aplikację do ikony  $\blacksquare$  u góry ekranu, aż zmieni kolor na czerwony, a następnie puść aplikację i dotknij przycisku **OK**. Uwaga: Niektórych aplikacji w systemie nie można odinstalować.

# Przyciski ekranowe

W dolnej części ekranu głównego znajdują się cztery przyciski.

- **Jak zmienić przycisk trybu ekranu głównego**:
	- Stuknij pozycję <sup>O</sup>, aby włączyć Tryb multimedia.
	- Stuknij pozycję  $\blacksquare$ , aby włączyć Tryb standardowy.
	- Stuknij pozycję , aby włączyć **Tryb czytanie**.
	- Stuknij pozycję , aby włączyć **Tryb dziecko**.
- **Przycisk Wstecz**: Dotknij **I**, aby wrócić do poprzedniej strony.
- **Przycisk Ekran główny**: Dotknij  $O$ , aby powrócić do domyślnego ekranu głównego.
- **Przycisk Ostatnio używane**: Dotknij  $\Box$ , aby zobaczyć ostatnio używane aplikacje. Wtedy można również wykonać nastepujące czynności:
	- Dotknij aplikacji, aby ją otworzyć.
	- Stuknij ikonę okna aplikacji  $\bullet$ , aby ją zablokować, lub  $\bullet$ , aby ją odblokować.
	- Przeciągnij w lewo lub w prawo palcem po ikonie, aby zatrzymać działająca aplikację.

• Dotknij opcji  $\blacksquare$ , aby zatrzymać działanie wszystkich aplikacji oprócz tych zablokowanych.

# Powiadomienia i szybkie ustawienia

Przesuń palcem z górnej części ekranu w dół, aby wyświetlić komunikaty systemowe i szybkie ustawienia. Stukając przycisk, można szybko włączyć lub wyłączyć szereg często używanych funkcji.

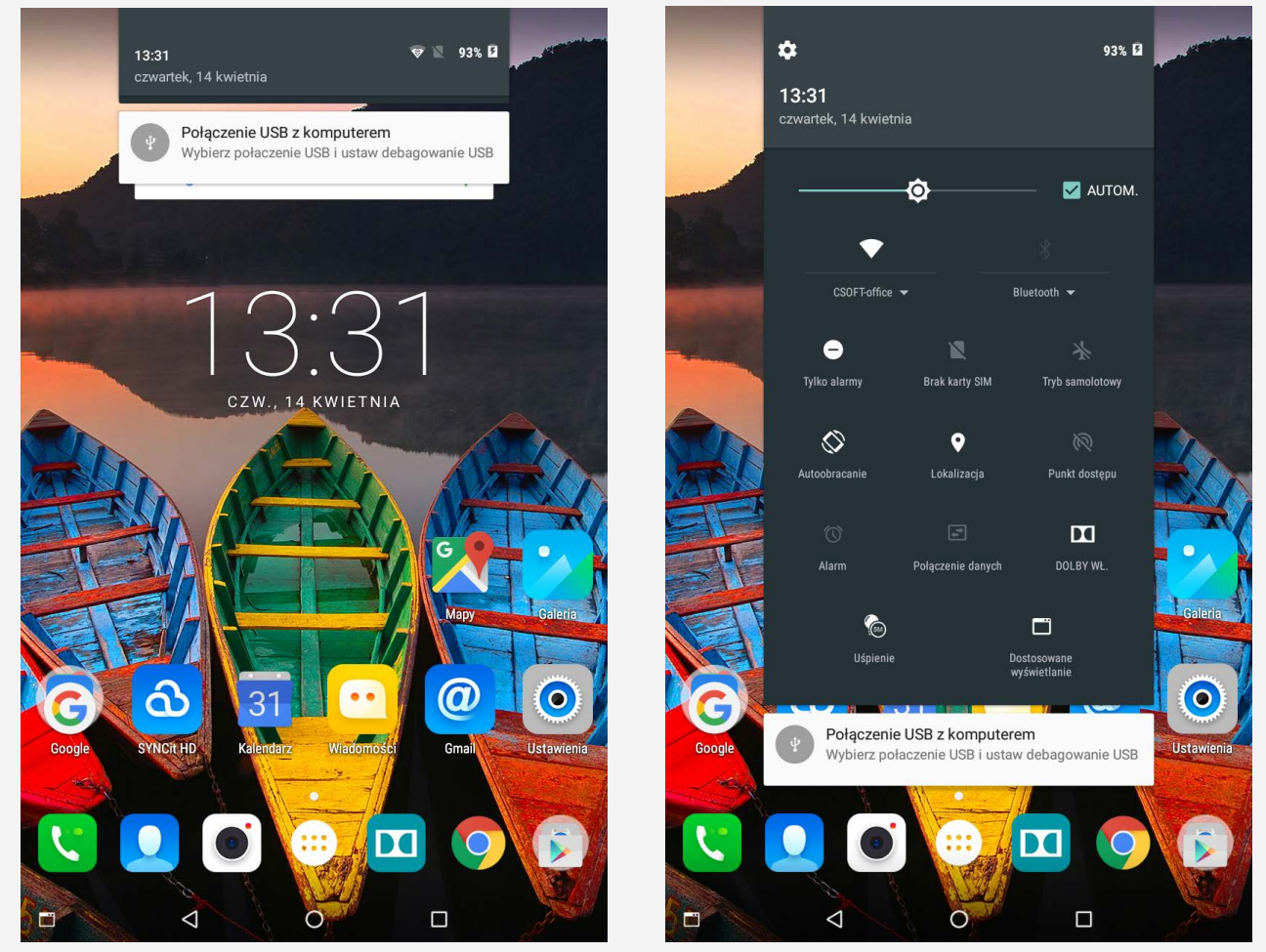

# Wymuszenia wyłączenia

Naciśnij i przytrzymaj przycisk zasilania przez ponad 8 sekund, aż ekran urządzenia się wyłączy.

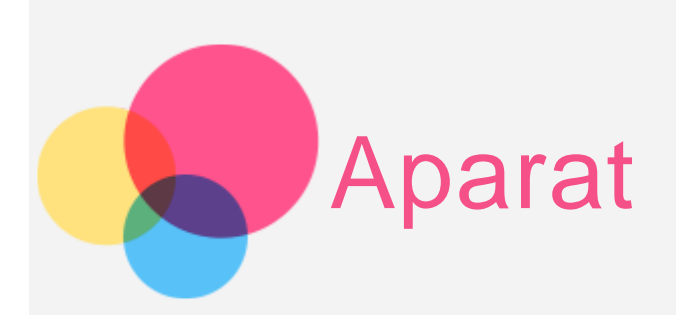

Aby uruchomić aparat, przejdź do opcji **Aparat**.

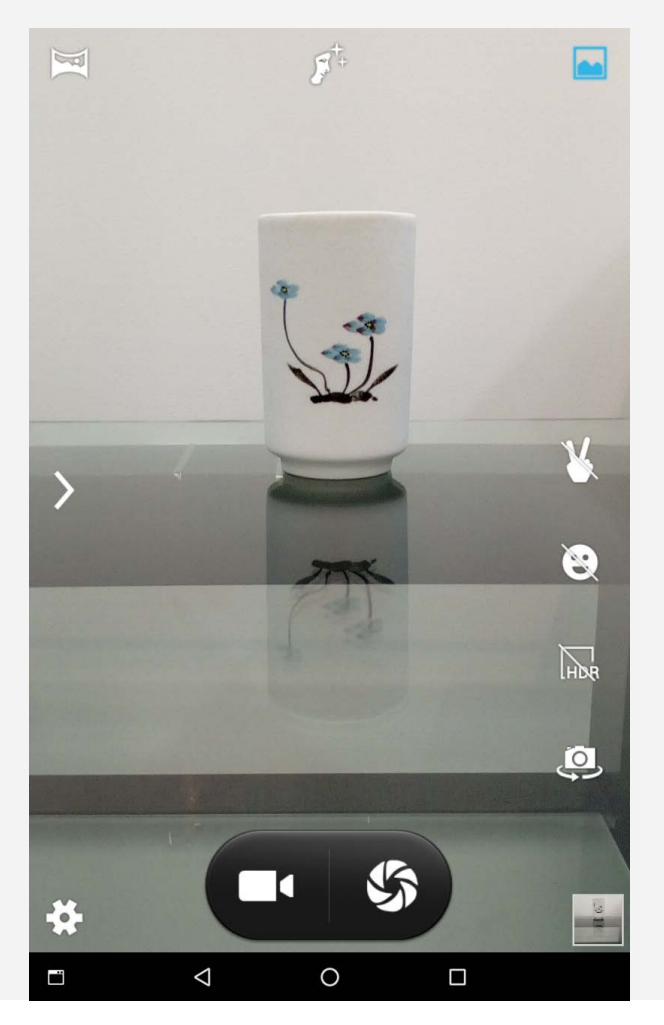

# Robienie zdjęć i nagrywanie filmów

Za pomocą wbudowanego aparatu w tym urządzeniu można robić zdjęcia i nagrywać filmy.

Przeciągając palcem w prawą stronę po ekranie, można przełączać się między funkcjami aparatu, wideo, Strobo, widoku panoramicznego oraz aparatu memo.

- $\bullet$  Dotknij  $\mathbf{\mathcal{S}}$ , aby zrobić zdjęcie.
- $\bullet$  Dotknij  $\blacksquare$ , aby nagrać film.
- . Dotknij  $\bullet$ , aby przełączyć się między przednim a tylnym obiektywem aparatu.
- Dotknij <sup>Ind</sup>, aby włączyć **Tryb HDR**.
- Dotknij , aby włączyć **Tryb wykrywania uśmiechu**.
- . Dotknij  $\blacktriangleright$ , aby włączyć Tryb gesty.
- Dotknij , aby włączyć **Tryb normalny**.
- **Dotknij**  $\overline{F}^+$ , aby włączyć **Tryb pięknej twarzy**.
- Dotknij , aby włączyć **Tryb panoramiczny**.
- $\bullet$  Dotknij  $\bullet$ , aby skonfigurować inne ustawienia aparatu.

# Robienie zrzutów ekranu

Naciśnij i przytrzymaj jednocześnie przycisk zasilania i przycisk zmniejszania głośności.

# Wyświetlanie zdjęć i filmów

Zdjęcia i filmy są przechowywane w wewnętrznej pamięci urządzenia. Zdjęcia i filmy można wyświetlić w następujący sposób:

- Podczas korzystania z aplikacji **Aparat** dotknij miniatury zdjęcia.
- Przejdź do **Galeria**.

Zrzuty ekranu są przechowywane w wewnętrznej pamięci urządzenia. Zrzuty ekranu można wyświetlić w następujący sposób:

Przejdź do **Galeria**.

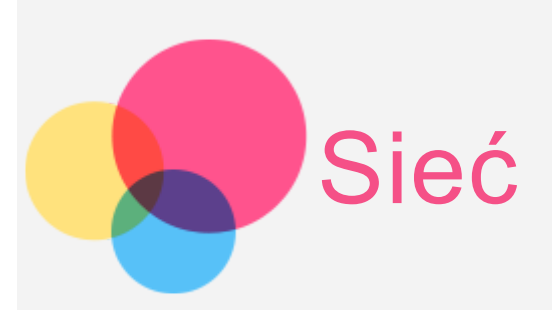

Przed nawiązaniem połączenia z Internetem należy skonfigurować sieć bezprzewodową.

- Konfiguracja sieci WLAN
- \*Konfiguracja sieci komórkowej
- Konfiguracja sieci VPN

\*Można także skonfigurować punkt hotspot, aby współdzielić sieć mobilną z innymi osobami.

# Konfigurowanie sieci **WLAN**

Przejdź do opcji **Ustawienia** > **WLAN**.

Włącz przełącznik sieci WLAN i dotknij jednego z punktów hotspot WLAN na liście, aby połączyć się z Internetem.

W przypadku korzystania z bezpiecznego łącza, aby uzyskać połączenie, należy wprowadzić login oraz hasło.

# \* Konfigurowanie sieci komórkowej

Przejdź do **Ustawienia** > **Użycie danych**, wybierz SIM1 lub SIM2, a następnie włącz opcję **Komórkowa transmisja danych**.

Uwaga: Niezbędna jest ważna karta SIM z usługą przesyłu danych. Jeśli nie masz karty SIM, skontaktuj się ze swoim operatorem.

# Konfigurowanie sieci **VPN**

Sieci VPN używane wewnątrz organizacji umożliwiają bezpieczne przesyłanie prywatnych danych za pośrednictwem nieprywatnych sieci. Skonfigurowanie sieci VPN może być konieczne, na przykład w celu uzyskania dostępu do służbowej poczty email. Należy poprosić administratora sieci o podanie ustawień koniecznych do skonfigurowania sieci VPN w sieci użytkownika. Po zdefiniowaniu jednego lub

większej liczby ustawień sieci VPN:

Uwaga: Przed użyciem sieci VPN należy ustawić kod PIN lub hasło dla ekranu blokady. Przejdź do opcji Ustawienia > Zabezpieczenia > Blokada ekranu, aby wybrać opcję blokady ekranu i ustawić blokadę ekranu.

- Przejdź do opcji **Ustawienia** > **Więcej** > **VPN**.
- Dotknij  $+$ , aby edytować profil sieci VPN, w tym nazwę, typ i adres serwera, a następnie dotknij opcji **ZAPISZ**.
- Dotknij nazwy serwera sieci VPN, wprowadź nazwę użytkownika i hasło, a następnie dotknij opcji **POŁĄCZ**, aby połączyć się z siecią VPN.
- Dotknij i przytrzymaj nazwę serwera sieci VPN, aby edytować lub usunąć sieć VPN.

# \* Konfigurowanie punktu hotspot

Hotspot osobisty można wykorzystać do udostępnienia połączenia internetowego komputerowi lub innemu urządzeniu.

Przejdź do opcji **Ustawienia** > **Więcej** > **Tethering i punkt dostępu** i wykonaj następujące czynności:

- Włącz funkcję **Hotspot WLAN**.
- Dotknij opcji **Skonfiguruj hotspot WLAN**, aby skonfigurować hotspot.

Możesz również skorzystać z funkcji **Tethering przez Bluetooth** lub **Tethering przez USB**.

Uwaga: Aby znajomi mogli korzystać z Twojej sieci komórkowej, wystarczy podać im identyfikator SSID sieci oraz hasło.

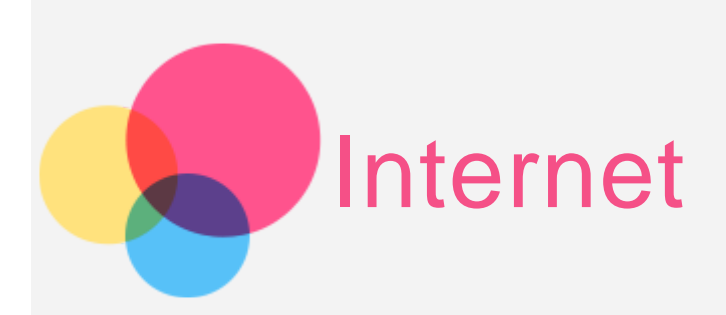

Jeśli urządzenie ma połączenie z siecią bezprzewodową, można za jego pomocą przeglądać strony internetowe.

Aby uruchomić aplikację w przeglądarce, przejdź do aplikacji **Chrome**.

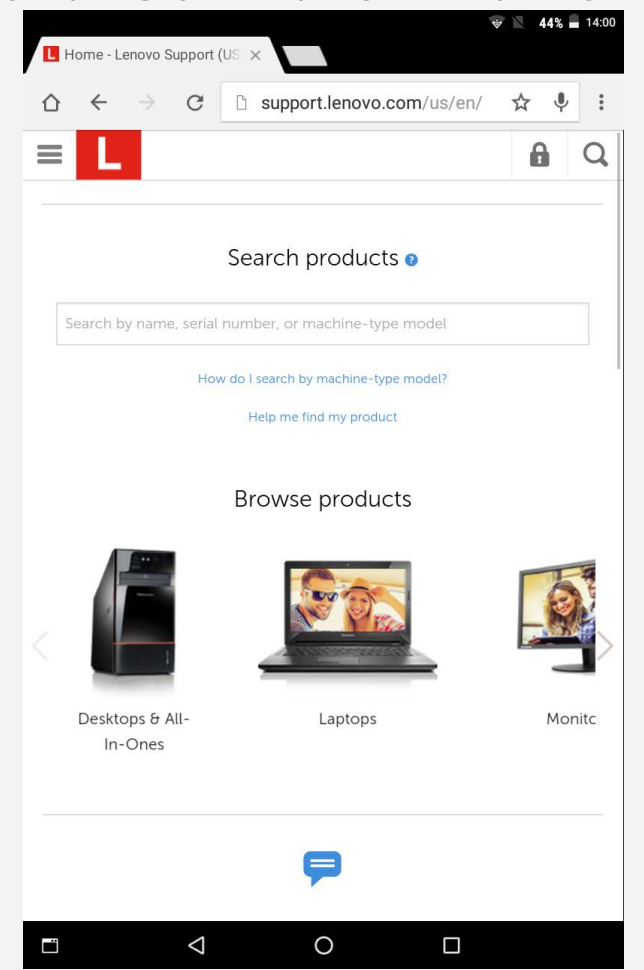

# Odwiedzanie witryn internetowych

Aplikację **Chrome** można używać do przeglądania witryn internetowych.

**Wpisywanie adresu witryny**

Nie musisz wpisywać pełnego adresu witryny (z przedrostkiem "http://"), aby uzyskać do niej dostęp.

Aby przejść do strony "http://www.lenovo.com", po prostu wpisz adres "www.lenovo.com" na pasku adresu i dotknij przycisku  $\Theta$ .

#### **Wyszukiwanie słów kluczowych**

Aby wyszukiwać witryny internetowe, możesz też wpisać słowa kluczowe na pasku adresu.

Wyszukiwarkę można ustawić, przechodząc do opcji > **Ustawienia** > **Wyszukiwarka**.

**Dodawanie nowej witryny** Dotknij pustej karty u góry lub dotknij opcji **> Nowa karta**, aby dodać witrynę w nowej karcie.

Stuknij: > Nowa karta incognito, aby przejść do witryny bez pozostawiania śladu.

- **Zamykanie witryny** Dotknij  $\mathsf{X}$ , aby zamknąć kartę.
- **Odświeżanie witryny** Dotknij  $C$ , aby odświeżyć witrynę.

Dotknij  $\leftarrow$ , aby wrócić do poprzedniej witryny.

Dotknij  $\rightarrow$ , aby przejść do ostatnio odwiedzonej witryny.

# Zapisywanie witryn

Obrazy i witryny można zapisywać w wewnętrznej pamięci masowej urządzenia.

- **Zapisywanie obrazów** Dotknij obrazu i przytrzymaj go, a następnie dotknij opcji **Zapisz grafikę**.
- **Dodawanie witryn do zakładek**

Aby dodać witrynę do zakładek, dotknij  $\hat{x}$ , a następnie Zapisz. Dotknij > **Zakładki**, aby wyświetlić **Zakładki na komórce**.

# Ustawianie preferencji ułatwienia dostępu

Dotknij opcji > **Ustawienia** > **Ułatwienia dostępu**, aby skonfigurować skalowanie tekstu i powiększanie stron internetowych.

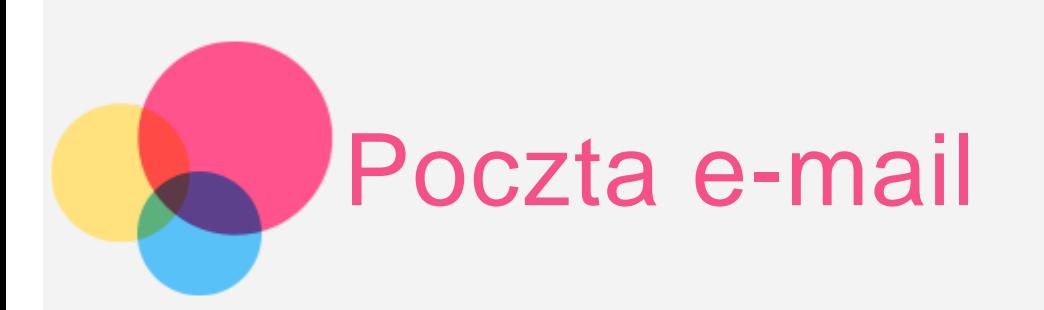

Jeśli urządzenie ma połączenie z siecią bezprzewodową, można za jego pomocą odbierać i wysyłać wiadomości e-mail.

Aby otworzyć aplikację **poczty e-mail Google**, przejdź do opcji **Gmail**.

# Konfigurowanie konta poczty e-mail

Jeśli masz konto poczty e-mail, możesz się do niego zalogować. Jeśli nie masz konta poczty e-mail, musisz je utworzyć.

Konto poczty e-mail należy skonfigurować przy pierwszym uruchomieniu aplikacji **Gmail**.

Stuknij opcję **Dodaj adres e-mail**, wybierz rodzaj adresu, jaki chcesz dodać, a następnie stuknij opcję **DALEJ**. Skonfiguruj pocztę zgodnie ze wskazówkami na stronie.

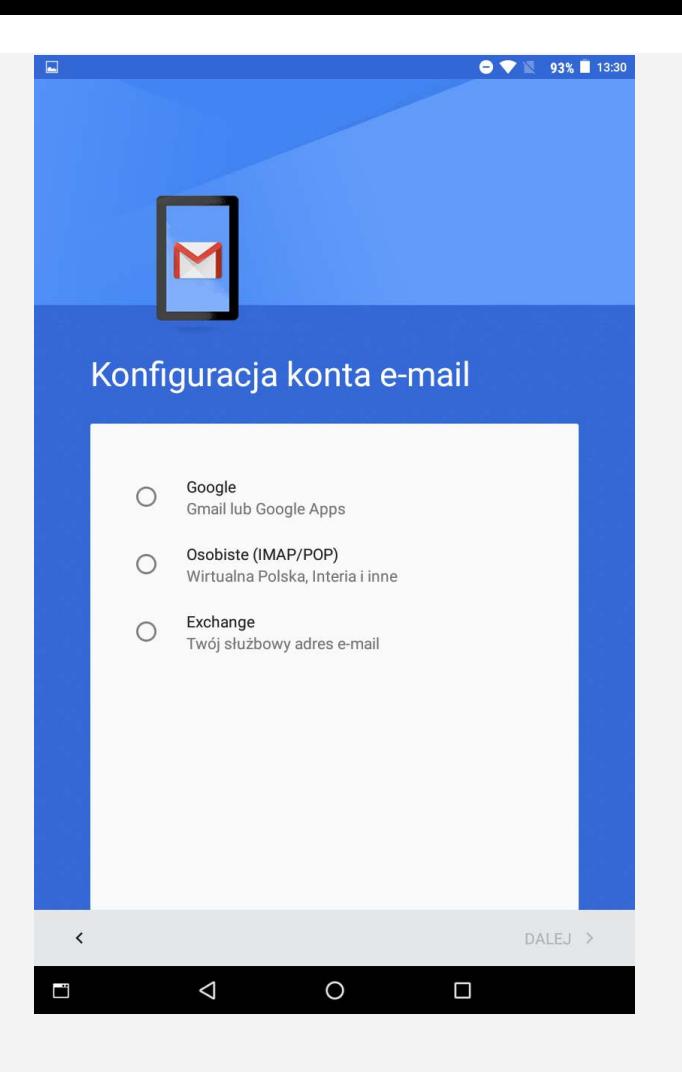

# Korzystanie z poczty e-mail

Po skonfigurowaniu konta poczty e-mail aplikację **Gmail** można wykorzystywać do wysyłania i odbierania wiadomości e-mail.

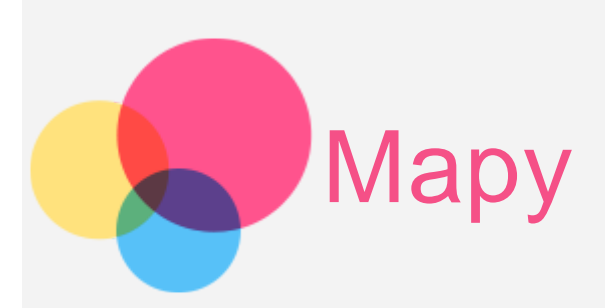

Przed skorzystaniem z usługi **Mapy** należy wybrać następujące ustawienia. Przejdź do opcji **Ustawienia** > **Lokalizacja** , aby włączyć dostęp do lokalizacji dla aplikacji firmy Google.

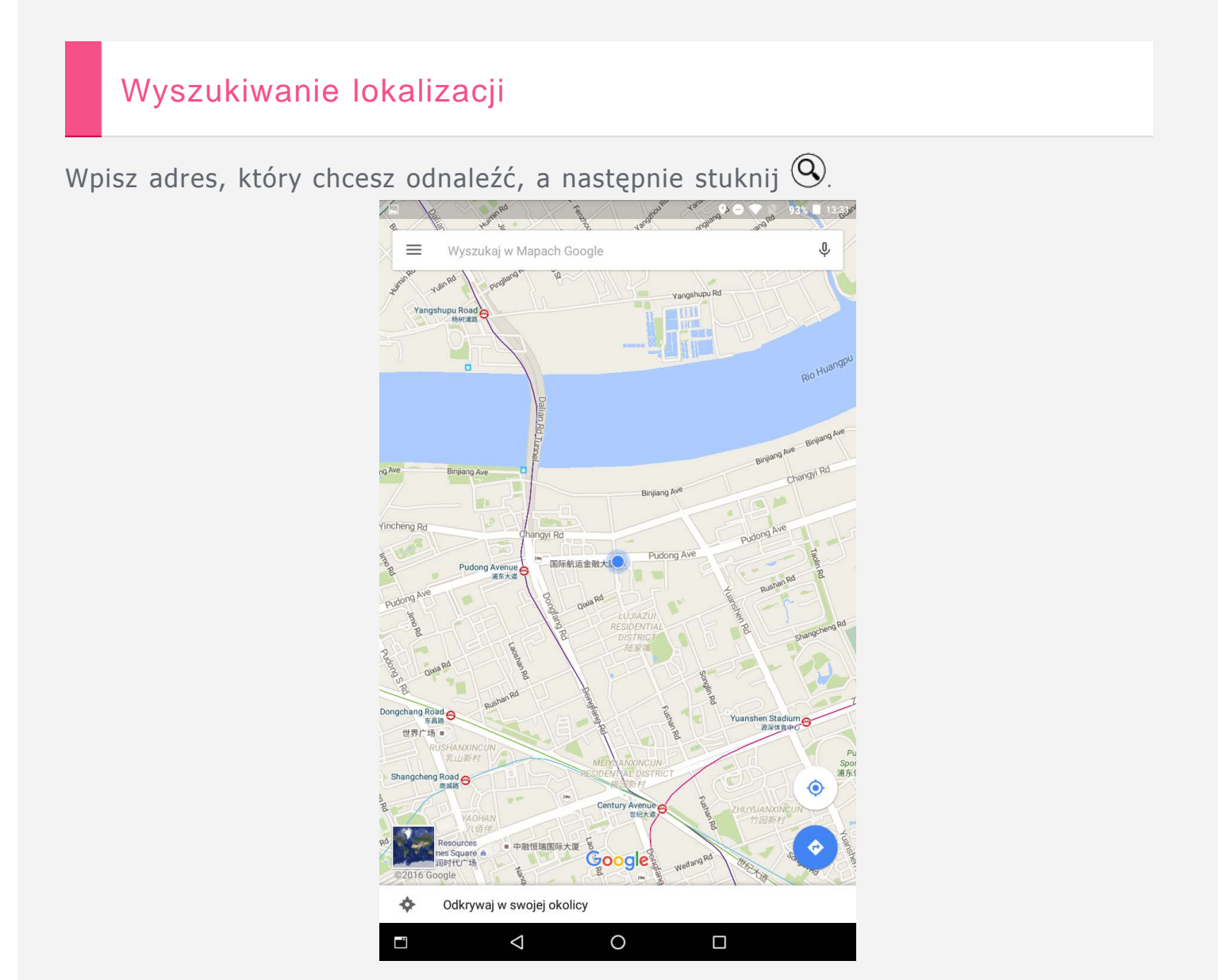

Możesz również stuknąć  $\overline{\mathcal{L}}$  i powiedzieć adres.

# Bieżąca lokalizacja

Dotknij , aby zobaczyć swoją bieżącą lokalizację. Stuknij opcję **Odkrywaj w swojej okolicy**, aby sprawdzić, co jest w Twojej okolicy.

# Planowanie trasy

Dotknij ikony  $\circledast$  i wpisz adres w polach "z" i "do" (lub pozostaw w pierwszym polu Twoja lokalizacja).

Wybierz sposób podróży: samochodem, autobusem lub pieszo.

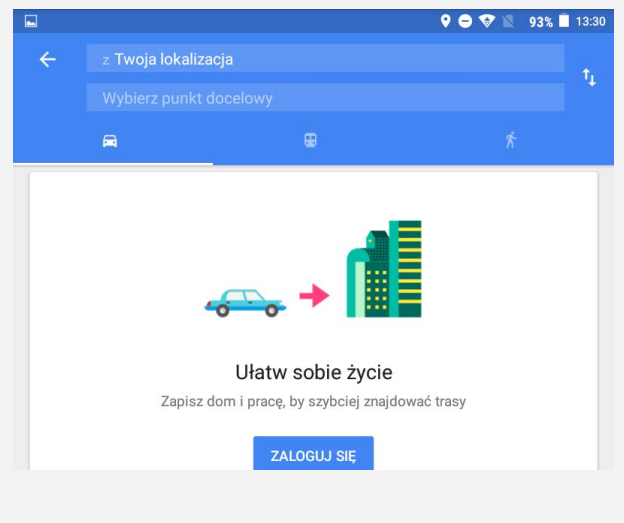

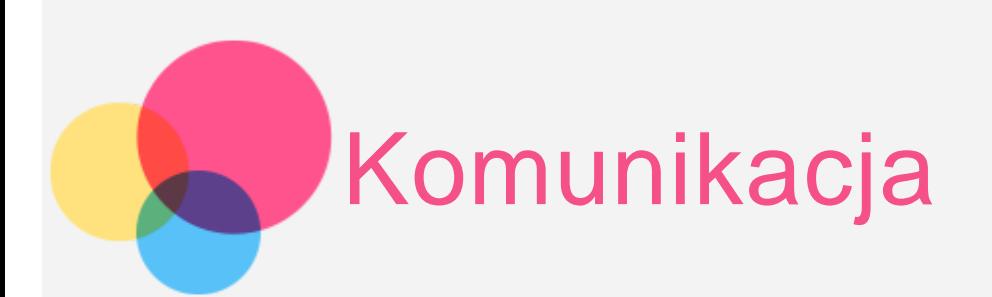

Urządzenia można używać do \*wysyłania wiadomości i zarządzania kontaktami.

# Zarządzanie kontaktami

Kontaktami można zarządzać za pomocą aplikacji **Kontakty**. Umożliwia ona tworzenie nowych kontaktów, a także importowanie i eksportowanie kontaktów.

### Tworzenie kontaktu

Przejdź do opcji **Kontakty**. Dotknij przycisku **»**, aby dodać kontakt. Wprowadź dane kontaktowe, takie jak imię i nazwisko, numer telefonu, adres e-mail itp. Możesz go zapisać na tablecie lub karcie SIM. Po zakończeniu dotknij  $przycisku \checkmark$ . Importowanie i eksportowanie kontaktów

Przejdź do opcji **Kontakty**. Stuknij pozycję > **Importuj/eksportuj**. Wybierz Importuj z **Pamięć wewnętrzna**. Wybierz pliki vCard do zaimportowania, a następnie stuknij **OK**. Możesz również wybrać opcję **Pamięć wewnętrzna** i dotknąć przycisku **OK**.

# \* Wysyłanie wiadomości

Przejdź do opcji Kontakty, wybierz nazwę, a następnie dotknij , aby napisać nową wiadomość.

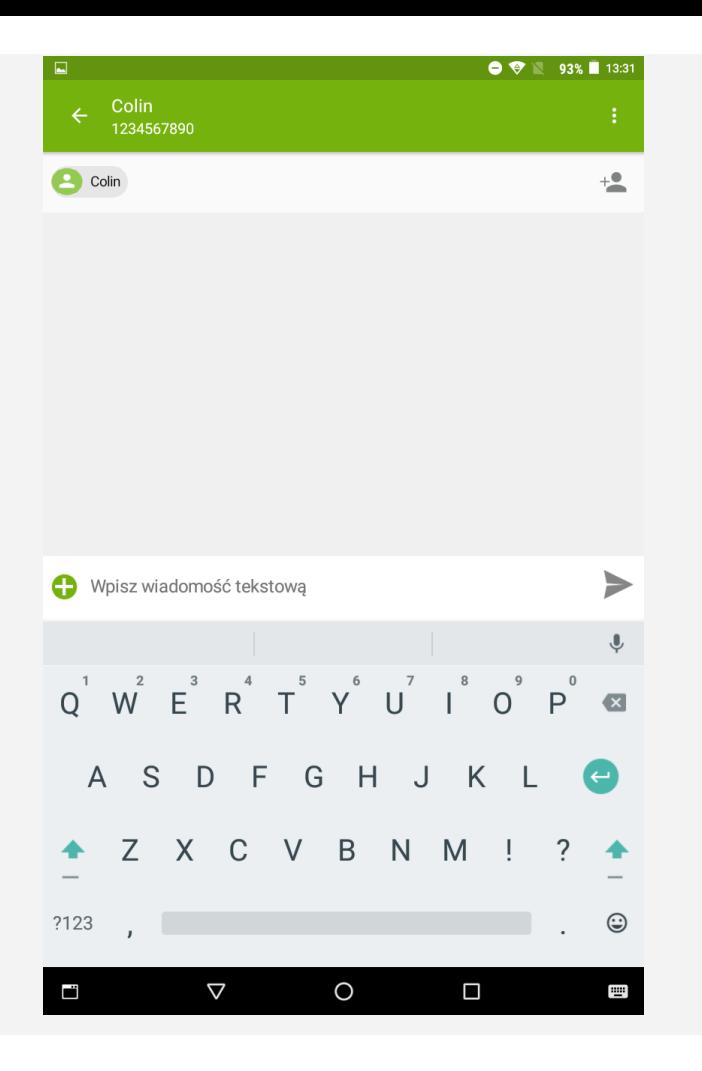

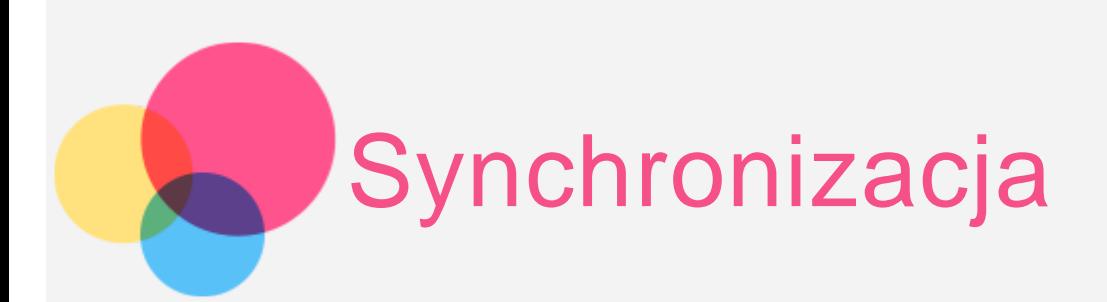

Możliwe jest przesyłanie danych między urządzeniem a komputerem. Można przenosić muzykę, zdjęcia, pliki wideo, dokumenty, pliki pakietu aplikacji systemu Android (APK) itp.

# Łączenie urządzenia z komputerem

Połącz urządzenie z komputerem za pomocą kabla do transferu danych. Po przesunięciu z górnej części ekranu w dół, na pasku powiadomień pojawi się komunikat "**Połączenie USB z komputerem**".

Dotknij komunikatu **Połączenie USB z komputerem** , aby wyświetlić więcej opcji.

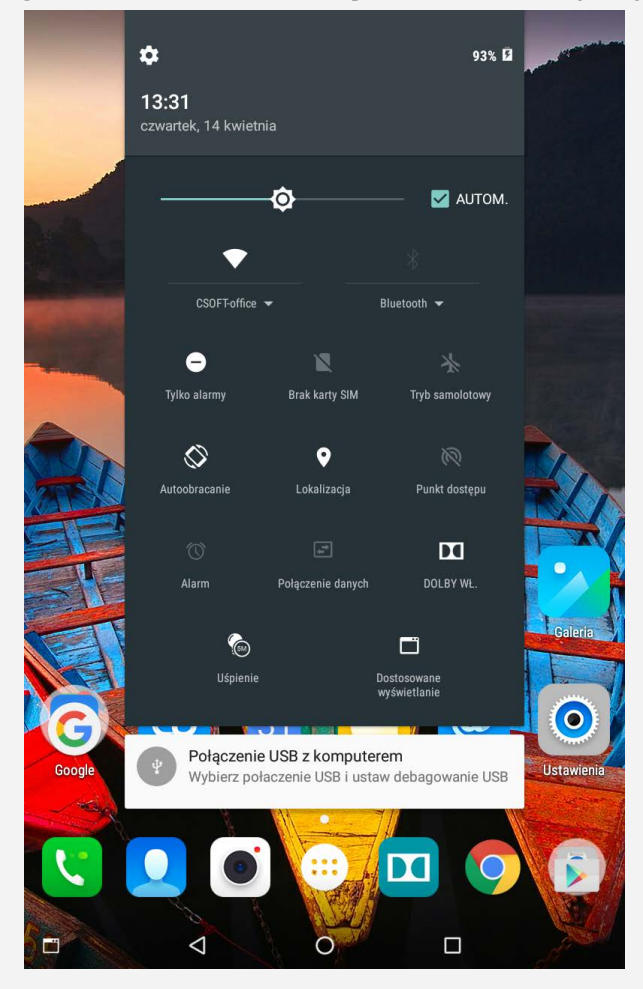

# Tryb wyboru połączenia z komputerem

#### Można wybrać jedną z poniższych opcji:

- **Urządzenie multimedialnie (MTP)** : Wybierz ten tryb, jeśli chcesz przenieść pliki multimedialne, takie jak zdjęcia, nagrania wideo czy dzwonki, na tablet lub pobrać je z tabletu na komputer.
- **Aparat (PTP)**: Wybierz ten tryb, jeśli chcesz przenieść tylko zdjęcia lub filmy na tablet lub pobrać je z tabletu na komputer.
- **Tylko ładowanie**: Wybierz ten tryb, jeśli chcesz wyłączyć wszystkie funkcje USB. Pozwala przyspieszyć ładowanie przez USB oraz obniżyć zużycie energii.
- **Debugowanie USB**: Wybierz ten tryb, aby włączyć funkcję usuwania błędów. Za pomocą takich narzędzi, jak Idea Tool, na komputerze, możesz zarządzać danymi na tablecie.

# Instalowanie plików APK

#### **Wykonaj następujące czynności:**

Skonfiguruj urządzenie, tak aby zezwalało na instalację aplikacji uzyskanych z nieznanych źródeł. Przejdź do opcji **Ustawienia** > **Zabezpieczenia**, zaznacz **Nieznane źródła** i

dotknij przycisku **OK**.

Skopiuj plik APK z komputera do urządzenia w trybie **Urządzenie multimedialnie (MTP)** .

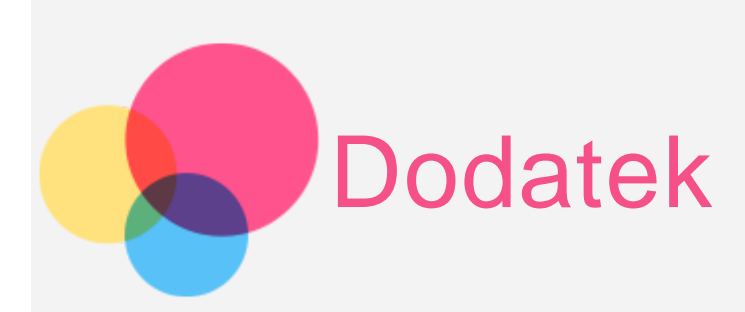

# Ważne informacje dotyczące bezpieczeństwa i obsługi

Aby uniknąć obrażeń ciała, uszkodzenia mienia lub przypadkowego uszkodzenia produktu, przed jego użyciem należy przeczytać wszystkie informacje zawarte w niniejszej sekcji. Dodatkowe porady dotyczące bezpiecznego używania urządzenia można znaleźć na stronie: [http://www.lenovo.com/safety.](http://www.lenovo.com/safety)

### Z urządzeniem należy obchodzić się ostrożnie

Urządzenia nie wolno upuszczać, zginać ani przebijać. Nie wolno również wkładać do niego żadnych przedmiotów ani stawiać na nim ciężkich przedmiotów. Czułe komponenty wewnątrz mogłyby ulec uszkodzeniu.

Ekran urządzenia jest wykonany ze szkła. Może on pęknąć, jeśli urządzenie zostanie upuszczone na twardą powierzchnię, poddane działaniu dużej siły lub przygniecione ciężkim przedmiotem. Jeśli od ekranu odpryśnie szkło, nie należy dotykać kawałków szkła ani próbować usunąć ich z urządzenia. Należy natychmiast zaprzestać korzystania z urządzenia i skontaktować się ze wsparciem technicznym Lenovo w celu uzyskania informacji dotyczących naprawy, wymiany lub utylizacji.

Podczas korzystania z urządzenia należy trzymać je z dala od miejsc, w których występuje wysokie napięcie, jak na przykład urządzenia, grzejniki i kuchenki elektryczne. Urządzenia należy używać tylko w temperaturze od 0°C do 40°C (od 32°F do 104°F) i przechowywać je w temperaturze od -20°C do 60°C (od -4°F do 140°F), aby uniknąć uszkodzeń.

Urządzenia nie wolno narażać na działanie wody, deszczu, skrajnej wilgotności, potu ani innych płynów.

### Urządzenia nie wolno demontować ani modyfikować

Urządzenie to jest urządzeniem zamkniętym. Wewnątrz nie ma żadnych części wymagających obsługi przez użytkownika końcowego. Wszelkich napraw wewnętrznych może dokonać wyłącznie punkt serwisowy lub personel techniczny autoryzowany przez Lenovo. Próba otwarcia lub modyfikacji urządzenia spowoduje unieważnienie gwarancji.

#### Uwaga dotycząca wbudowanych akumulatorów

Nie wolno wymieniać wewnętrznego akumulatora litowo-jonowego. Istnieje ryzyko eksplozji, jeśli zostanie zainstalowany akumulator niewłaściwego typu. Skontaktuj się ze wsparciem Lenovo w sprawie wymiany fabrycznej.

### Uwaga dotycząca plastikowych toreb

### **NIEBEZPIECZEŃSTWO:**

**Plastikowe torby mogą być niebezpieczne. Aby uniknąć niebezpieczeństwa uduszenia, należy przechowywać plastikowe torby w miejscu niedostępnym dla dzieci.**

### Informacje o zasilaczu

**Urządzenie i zasilacz należy chronić przed wilgocią.**

Nie wolno zanurzać urządzenia w wodzie ani pozostawiać go w miejscu, gdzie mogłoby zostać zmoczone wodą lub innym płynem.

#### **Należy stosować wyłącznie zatwierdzone metody ładowania.**

Do bezpiecznego ładowania wewnętrznego akumulatora urządzenia można używać dowolnej z następujących metod:

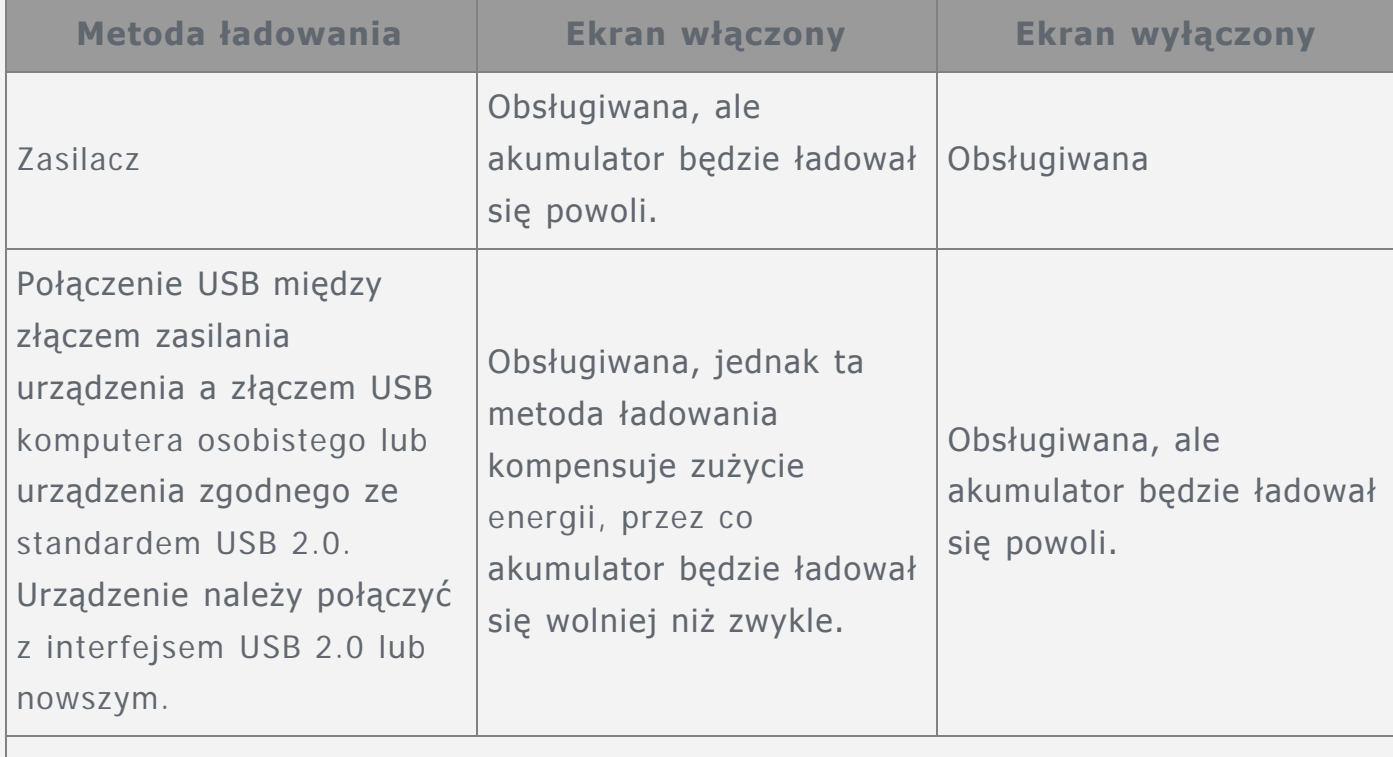

#### **Uwagi:**

- Ekran włączony: urządzenie włączone
- Ekran wyłączony: urządzenie wyłączone lub ekran zablokowany

Urządzenia ładujące mogą się nagrzewać podczas ich normalnego używania. Należy zapewnić odpowiednią cyrkulację powietrza wokół urządzenia ładującego. Urządzenie ładujące należy odłączyć od źródła zasilania w każdej z następujących sytuacji:

- Urządzenie ładujące zostało wystawione na działanie deszczu, płynu lub nadmiernej wilgoci.
- Urządzenie ładujące wykazuje oznaki uszkodzenia fizycznego.
- Urządzenie ładujące wymaga oczyszczenia.
- **Ostrzeżenie:**

**Firma Lenovo nie podnosi odpowiedzialności za działanie ani bezpieczeństwo produktów, których nie wyprodukowała lub nie zatwierdziła. Należy używać wyłącznie zasilaczy i akumulatorów zatwierdzonych przez firmę Lenovo.**

### Zapobieganie uszkodzeniu słuchu

Urządzenie wyposażone jest w złącze słuchawek. Należy zawsze podłączać słuchawki do złącza słuchawek.

### **OSTRZEŻENIE:**

**Wysoki poziom ciśnienia akustycznego w słuchawkach może spowodować utratę słuchu. Ustawienie potencjometru na maksymalną wartość powoduje zwiększenie napięcia wyjściowego słuchawek i poziomu ciśnienia akustycznego. Z tego powodu, aby chronić słuch, należy ustawić potencjometr na właściwą wartość.**

Nadmierne korzystanie ze słuchawek przez dłuższy czas przy dużej głośności może być niebezpieczne, jeśli ich złącza nie są zgodne ze specyfikacją EN 50332-2. Złącze słuchawkowe w urządzeniu jest zgodne z normą EN 50332-2, klauzula 7. Specyfikacja ta ogranicza maksymalne napięcie wyjściowe urządzenia w całym paśmie do 150 mV RMS. Aby uchronić się przed utratą słuchu, należy mieć pewność, że używane słuchawki są zgodne ze specyfikacją EN 50332-2 (klauzula 7), ograniczającą napięcie w całym paśmie do 75 mV. Używanie słuchawek niezgodnych ze specyfikacją EN 50332-2 może być niebezpieczne w związku z wysokim poziomem ciśnienia akustycznego.

Jeśli w zestawie z urządzeniem znajdują się słuchawki, urządzenie i słuchawki jako całość są zgodne ze specyfikacją EN 50332-1. W przypadku używania innych słuchawek nausznych bądź dousznych należy upewnić się, że są zgodne ze specyfikacją EN 50332-1 (klauzula 6.5 Wartości graniczne). Używanie słuchawek niezgodnych ze specyfikacją EN 50332-1 może być niebezpieczne w związku z wysokim poziomem ciśnienia akustycznego.

### **Ostrzeżenie dotyczące ciśnienia akustycznego**

W przypadku urządzenia testowanego zgodnie z normą EN 60950-1: 2006+A11:2009:+A1:2010+A12:2011, wykonanie testów dźwiękowych jest obowiązkowe w przypadku normy EN50332. Niniejsze urządzenie zostało przetestowane pod kątem zgodności z wymaganiami w zakresie ciśnienia akustycznego określonymi przez normy EN 50332-1 i/lub EN 50332-2. W przypadku długotrwałego korzystania ze słuchawek lub zestawu słuchawkowego przy ustawieniu wysokiego poziomu głośności może dojść do trwałego uszkodzenia słuchu.

### **Ostrzeżenie**

**Aby zapobiec potencjalnym uszkodzeniom słuchu, nie należy przez długi czas słuchać dźwięku o wysokim poziomie głośności.**

## Należy zachować ostrożność podczas korzystania z urządzenia podczas jazdy pojazdem silnikowym lub rowerem.

Na pierwszym miejscu zawsze należy mieć na względzie bezpieczeństwo własne i innych osób. Należy postępować zgodnie z prawem. Lokalne przepisy mogą regulować sposób używania urządzeń elektronicznych, takich jak to urządzenie, podczas jazdy motorem lub rowerem.

### Utylizacja zgodnie z lokalnymi przepisami

Gdy okres użytkowania urządzenia dobiegnie końca, nie wolno go zgniatać, palić, wrzucać do wody ani pozbywać się go w jakikolwiek sposób, który byłby niezgodny z lokalnymi przepisami. Niektóre części wewnętrzne zawierają substancje, które w przypadku niewłaściwego pozbycia się ich mogą wybuchnąć, wyciec lub mieć niekorzystny wpływ na środowisko.

Aby uzyskać dodatkowe informacje, patrz "Informacje o ochronie środowiska i przetwarzaniu próbnym".

# Urządzenie i jego akcesoria należy trzymać z dala od małych dzieci

Urządzenie zawiera niewielkie części, które mogą zostać połknięte przez małe dzieci, stwarzając ryzyko dla ich zdrowia i życia. Ponadto szklany ekran może ulec potłuczeniu lub pęknięciu w przypadku zderzenia z twardą powierzchnią.

### Należy chronić swoje dane i oprogramowanie

Nie należy usuwać nieznanych plików ani zmieniać nazw plików i katalogów nieutworzonych przez siebie. W przeciwnym wypadku oprogramowanie urządzenia może przestać działać.

Korzystanie z zasobów sieciowych może narazić urządzenie na działanie wirusów komputerowych, hakerów, oprogramowania szpiegującego oraz innych szkodliwych czynników, które mogą uszkodzić urządzenie, oprogramowanie lub dane. Odpowiedzialność za zapewnienie odpowiedniej ochrony w postaci zapór sieciowych, oprogramowania antywirusowego i antyszpiegowskiego oraz aktualizację takiego oprogramowania spoczywa na użytkowniku.

Urządzenie należy przechowywać z dala od urządzeń elektrycznych. Takich jak wentylatory, radia, głośniki o dużej mocy, klimatyzacja czy kuchenki mikrofalowe. Silne pola magnetyczne generowane przez te urządzenia mogą uszkodzić ekran i dane zapisane w urządzeniu.

### Urządzenie generuje ciepło

Podczas pracy urządzenia lub ładowania akumulatora niektóre części mogą się nagrzewać. Ich temperatura zależy od poziomu aktywności systemu oraz poziomu naładowania akumulatora. Długi czas kontaktu z ciałem ludzkim, nawet przez ubranie, może spowodować podrażnienie, a nawet oparzenie skóry. Należy unikać długotrwałego kontaktu rąk, kolan oraz innych części ciała z rozgrzanymi częściami urządzenia.

# Uwagi dotyczące emisji promieniowania elektromagnetycznego

# Oświadczenie o zgodności z regulacjami amerykańskiej Federalnej Komisji Łączności (FCC)

To urządzenie przebadano pod kątem zgodności z ograniczeniami urządzeń cyfrowych klasy B, zgodnie z rozdziałem 15 zaleceń FCC. Ograniczenia te zostały wprowadzone w celu zapewnienia dostatecznej ochrony przed szkodliwymi zakłóceniami działania instalacji elektrycznych. Niniejsze urządzenie wytwarza, wykorzystuje i emituje energię o częstotliwości radiowej i jeśli nie zostanie zainstalowane i nie będzie używane zgodnie z instrukcją, może zakłócać sygnały radiowe. Nie ma jednak gwarancji, że w danej instalacji nie wystąpią zakłócenia. Jeżeli urządzenie będzie powodowało szkodliwe zakłócenia w odbiorze sygnałów radiowych lub telewizyjnych, co można ustalić wyłączając je i włączając, użytkownik powinien spróbować wyeliminować zakłócenia, stosując jeden lub kilka spośród poniższych środków:

- Przeniesienie lub zmiana ustawienia anteny.
- Zwiększenie odległości pomiędzy urządzeniem a odbiornikiem, którego praca jest zakłócana.
- Podłączenie urządzenia do innego gniazda lub obwodu niż ten, do którego podłączony jest odbiornik.
- Aby uzyskać pomoc, należy skontaktować się z autoryzowanym dealerem lub pracownikiem serwisowym.

Firma Lenovo nie ponosi odpowiedzialności za zakłócenia w działaniu odbiorników radiowych ani telewizyjnych wynikające z nieautoryzowanych zmian lub modyfikacji tego urządzenia. Nieautoryzowane zmiany lub modyfikacje mogą unieważnić prawo użytkownika do obsługi przedmiotowego urządzenia.

To urządzenie jest zgodne z zaleceniami FCC, zawartymi w rozdziale 15. Używanie urządzenia podlega dwóm ograniczeniom: (1) urządzenie nie może powodować zakłóceń; oraz (2) urządzenie musi akceptować zakłócenia, w tym mogące powodować niepożądane działanie urządzenia.

Podmiot odpowiedzialny:

Lenovo (Stany Zjednoczne) Incorporated

1009 Think Place - Building One

Morrisville, NC 27560

Nr tel.: 1-919-294-5900

HC.

#### Przestroga IC

Urządzenie spełnia standardy RSS organizacji Industry Canada nieobjęte obowiązkiem uzyskania zezwolenia. Używanie urządzenia podlega dwóm ograniczeniom:

(1) Niniejsze urządzenie nie może powodować szkodliwych zakłóceń; oraz

(2) urządzenie musi akceptować zakłócenia, w tym mogące powodować niepożądane działanie urządzenia.

Le présent appareil est conforme aux CNR d'Industrie Canada applicables aux appareils radio exempts de licence. L'exploitation est autorisée aux deux conditions suivantes:

(1) l'appareil ne doit pas produire de brouillage, et

(2) l'utilisateur de l'appareil doit accepter tout brouillage radioélectrique subi, même si le brouillage est susceptible d'en

# Unia Europejska – zgodność z dyrektywą w sprawie kompatybilności elektromagnetycznej

Ten produkt jest zgodny z wymaganiami dotyczącymi bezpieczeństwa zawartymi w dyrektywie europejskiej 2004/108/WE w sprawie zbliżania ustawodawstw państw członkowskich w dziedzinie kompatybilności elektromagnetycznej. Lenovo nie ponosi odpowiedzialności za błędy powstałe na skutek sprzecznego z zaleceniami, nieautoryzowanego wprowadzania zmian w produkcie, włącznie z instalowaniem kart opcjonalnych innych producentów.

Ten produkt został przetestowany i uznany za zgodny z ograniczeniami dla urządzeń informatycznych klasy B wymienionymi w normie europejskiej EN 55022. Ograniczenia dla urządzeń klasy B dotyczą typowych środowisk mieszkalnych, a ich celem jest zapewnienie uzasadnionej ochrony przed zakłóceniami ze strony licencjonowanych urządzeń komunikacyjnych.

# **Adres kontaktowy w UE: Lenovo, Einsteinova 21, 851 01 Bratysława, Słowacja**

### Oświadczenie o zgodności z niemiecką normą Klasa B

### **Deutschsprachiger EU Hinweis:**

Hinweis für Geräte der Klasse B EU-Richtlinie zur Elektromagnetischen Verträglichkeit Dieses Produkt entspricht den Schutzanforderungen der EU-Richtlinie 2004/108/EG (früher 89/336/EWG) zur Angleichung der Rechtsvorschriften über die elektromagnetische Verträglichkeit in den EU-Mitgliedsstaaten und hält die Grenzwerte der EN 55022 Klasse B ein. Um dieses sicherzustellen, sind die Geräte wie in den Handbüchern beschrieben zu installieren und zu betreiben. Des Weiteren dürfen auch nur von der Lenovo empfohlene Kabel angeschlossen werden. Lenovo übernimmt keine Verantwortung für die Einhaltung der Schutzanforderungen, wenn das Produkt ohne Zustimmung der Lenovo verändert bzw. wenn Erweiterungskomponenten von Fremdherstellern ohne Empfehlung der Lenovo gesteckt/eingebaut werden.

### **Deutschland:**

Einhaltung des Gesetzes über die elektromagnetische Verträglichkeit von Betriebsmitteln Dieses Produkt entspricht dem "Gesetz über die elektromagnetische Verträglichkeit von Betriebsmitteln" EMVG (früher "Gesetz über die elektromagnetische Verträglichkeit von Geräten"). Dies ist die Umsetzung der EU-Richtlinie 2004/108/EG (früher 89/336/EWG) in der Bundesrepublik Deutschland. Zulassungsbescheinigung laut dem Deutschen Gesetz über die elektromagnetische Verträglichkeit von Betriebsmitteln, EMVG vom 20. Juli 2007 (früher Gesetz über die elektromagnetische Verträglichkeit von Geräten), bzw. der EMV EG Richtlinie 2004/108/EC (früher 89/336/EWG), für Geräte der Klasse B.

Dieses Gerät ist berechtigt, in Übereinstimmung mit dem Deutschen EMVG das EG-Konformitätszeichen - CE - zu führen. Verantwortlich für die Konformitätserklärung nach Paragraf 5 des EMVG ist die Lenovo (Deutschland) GmbH, Meitnerstr. 9, D-70563 Stuttgart.

Informationen in Hinsicht EMVG Paragraf 4 Abs. (1) 4: Das Gerät erfüllt die Schutzanforderungen nach EN 55024 und EN 55022 Klasse B.

### Oświadczenie o zgodności z koreańską normą Klasa B

B급 기기(가정용 방송통신기자재) 이 기기는 가정용(B급)전자파적합기기로서 주로 가정에서 사용하는 것을 목적으로 하며 모든 지역에서 사용할 수 있습니다.

### Oświadczenie o zgodności z japońską normą VCCI Klasa B

この装置は、クラスB情報技術装置です。この装置は、家庭環境で使用することを目的とし ていますが、この装置がラジオやテレビジョン受信機に近接して使用されると、受信障害を 引き起こすことがあります。 取扱説明書に従って正しい取り扱いをして下さい。VCCI-B

# Japońskie oświadczenie o zgodności produktów podłączanych do gniazdek sieci elektrycznej, w których płynie prąd o natężeniu nie przekraczającym 20 A na fazę

日本の定格電流が 20A/相 以下の機器に対する高調波電流規制 高調波電流規格 JIS C 61000-3-2 適合品

# Informacje o ochronie środowiska, przetwarzaniu wtórnym i utylizacji

### Oświadczenie o przetwarzaniu wtórnym

Я

Lenovo zachęca do odpowiedzialnego przetwarzania wtórnego niepotrzebnych urządzeń informatycznych. Firma Lenovo oferuje różnorodne programy i usługi pomocne przy takim przetwarzaniu. Informacje dotyczące przetwarzania wtórnego produktów Lenovo są dostępne pod adresem http://www.lenovo.com/recycling.

### Ważne informacje dotyczące na temat baterii i dyrektywy WEEE

Baterii oraz sprzętu elektrycznego i elektronicznego oznaczonego symbolem przekreślonego kosza na kółkach nie można wyrzucać w ramach niesegregowanych odpadów komunalnych. Zużyte baterie oraz sprzęt elektryczny i elektroniczny (ang. WEEE) należy utylizować oddzielnie, korzystając z dostępnej infrastruktury, która umożliwia odbiór tychże produktów w celu ich ponownego wykorzystania, przetworzenia wtórnego lub utylizacji. O ile to możliwe, baterie należy usunąć i odizolować od urządzeń elektrycznych i elektronicznych przed oddaniem ich do utylizacji. Baterie należy zbierać osobno, korzystając z procesu utylizacji obejmującego zwrot, przetwarzanie wtórne i przetwarzanie baterii i akumulatorów. Informacje właściwe dla kraju użytkowania są dostępne pod adresem: http://www.lenovo.com/recycling.

### Informacje o przetwarzaniu wtórnym baterii i akumulatorów dotyczące Brazylii

#### **Declarações de Reciclagem no Brasil**

Descarte de um Produto Lenovo Fora de Uso Equipamentos elétricos e eletrônicos não devem ser descartados em lixo comum, mas enviados à pontos de coleta, autorizados pelo fabricante do produto para que sejam encaminhados e processados por empresas especializadas no manuseio de resíduos industriais, devidamente certificadas pelos orgãos ambientais, de acordo com a legislação local. A Lenovo possui um canal específico para auxiliá-lo no descarte desses produtos. Caso você possua um produto Lenovo em situação de descarte, ligue para o nosso SAC ou encaminhe um e-mail para: reciclar@lenovo.com, informando o modelo, número de série e cidade, a fim de enviarmos as instruções para o correto descarte do seu produto Lenovo.

### Informacje o przetwarzaniu wtórnym dotyczące Japonii

Informacje o przetwarzaniu wtórnym i utylizacji dotyczące Japonii są dostępne pod adresem: http://www.lenovo.com/recycling/japan

### Informacje o przetwarzaniu wtórnym dotyczące Indii

Informacje o przetwarzaniu wtórnym i utylizacji dotyczące Indii są dostępne pod adresem:

http://www.lenovo.com/social\_responsibility/us/en/sustainability/ptb\_india.html.

### Symbole dotyczące przetwarzania wtórnego baterii i akumulatorów

Informacje o przetwarzaniu wtórnym baterii dotyczące Tajwanu

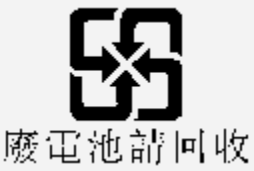

Informacje o przetwarzaniu wtórnym baterii i akumulatorów dotyczące Stanów Zjednoczonych i Kanady

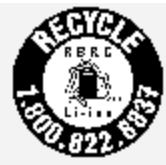

US & Canada Only

Informacje o przetwarzaniu wtórnym baterii i akumulatorów dotyczące Unii

Europejskiej EU

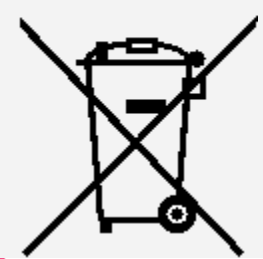

# Informacje o programie ENERGY STAR

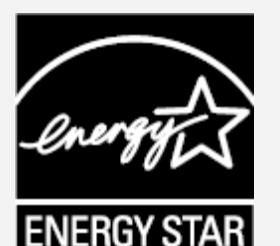

ENERGY STAR® to wspólny program amerykańskiej Agencji Ochrony Środowiska i amerykańskiego Departamentu Energii, którego celem jest oszczędzanie pieniędzy i ochrona środowiska dzięki stosowaniu energooszczędnych produktów i procedur. Firma Lenovo z dumą oferuje swoim klientom produkty zgodne ze standardem ENERGY STAR. Lenovo TB3-850F został zaprojektowany i przetestowany pod kątem zgodności z wymaganiami programu ENERGY STAR dla komputerów. Używając produktów zakwalifikowanych do programu ENERGY STAR i wykorzystując opcje zarządzania zasilaniem komputera, użytkownik zmniejsza pobór energii elektrycznej. Zmniejszony pobór energii elektrycznej pozwala zmniejszyć zanieczyszczenie, poziom emisji gazów cieplarnianych oraz wydatki związane ze zużywaniem prądu.

Więcej informacji o programie ENERGY STAR można znaleźć w witrynie: http://www.energystar.gov.

# Uwaga dotycząca klasyfikacji eksportowej

Produkt ten podlega amerykańskim regulacjom dotyczącym eksportu EAR i posiada numer klasyfikacji eksportowej ECCN 5A992.c. Można go reeksportować z wyjątkiem krajów objętych embargiem wymienionych na liście EAR E1.

# Rozwiązywanie problemów

Podczas instalowania aplikacji wyświetla się monit o niewystarczającej ilości pamięci masowej

Zwolnij miejsce na dysku i ponownie spróbuj zainstalować aplikację.

#### Ekran dotykowy nie działa lub nie jest wystarczająco czuły

Przytrzymaj przycisk zasilania przez ponad 8 sekund, aż urządzenie się wyłączy. Następnie włącz je ponownie w normalny sposób.

#### Urządzenie nie włącza się lub występuje awaria systemu

Ładuj akumulator przez pół godziny, a następnie przytrzymaj przycisk zasilania przez ponad 8 sekund, aż urządzenie się wyłączy. Następnie włącz je ponownie w normalny sposób.

#### Brak dźwięku lub inna osoba nie może nic usłyszeć w trakcie połączenia.

Użyj klawiszy głośności, aby ją wyregulować.

### Nie można uzyskać dostępu do Internetu za pośrednictwem sieci bezprzewodowej

Uruchom ponownie router bezprzewodowy lub przejdź do opcji Ustawienia i uruchom ponownie sieć WLAN.

#### Urządzenia nie można wybudzić ze stanu uśpienia

Przytrzymaj przycisk zasilania przez ponad 8 sekund, aż urządzenie się wyłączy. Następnie włącz je ponownie w normalny sposób.